# A0B17MTB – MatlabPart #2Miloslav Čape<sup>k</sup>

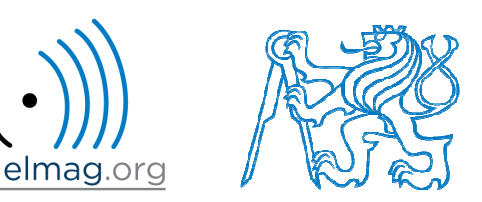

miloslav.capek@fel.cvut.cz

Filip Kozák, Viktor Adler, Pavel Valtr

Department of Electromagnetic FieldB2-626, Prague

#### **Learning how to…**

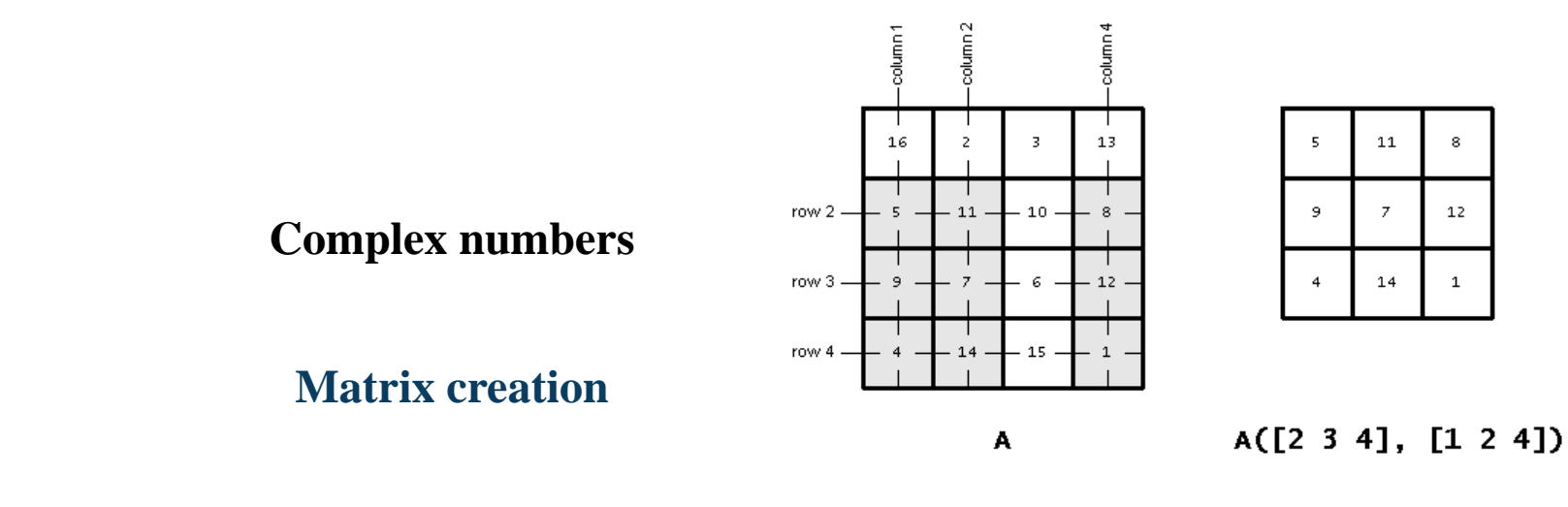

**Operations with matrices**

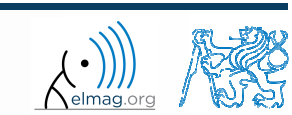

3.10.2016 17:41

Department of Electromagnetic Field, CTU FEE, miloslav.capek@fel.cvut.cz

A0B17MTB: **Part #2**

#### **Complex numbers**

- $\bullet$  more entry options in Matlab
	- 0 we want to avoid confusion
	- 0 spee<sup>d</sup>

 $>>$  C5 = sqrt(-1)

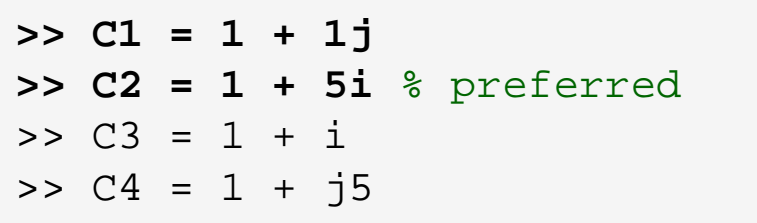

● frequently used functions

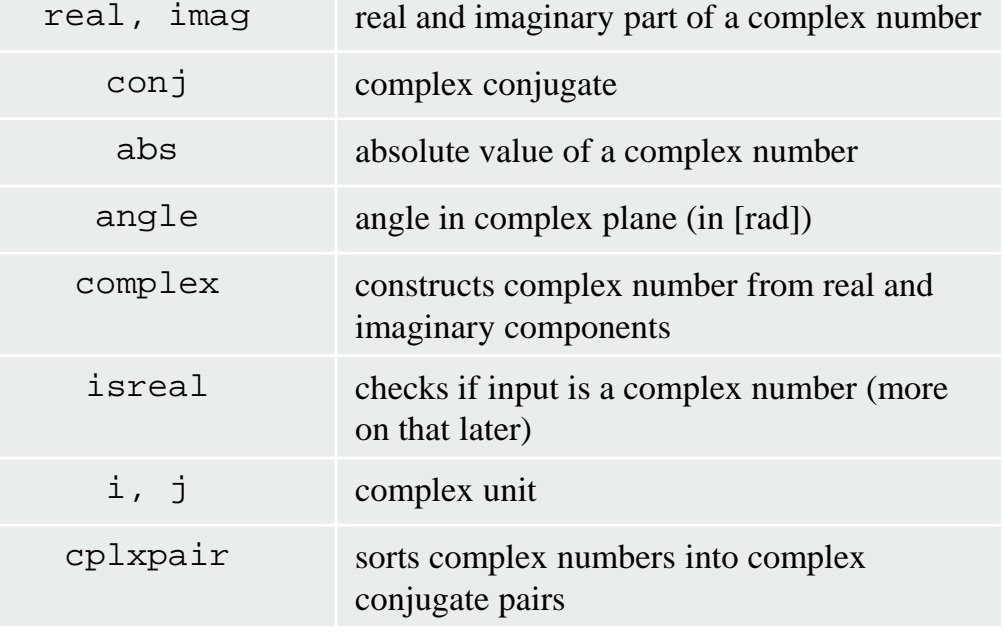

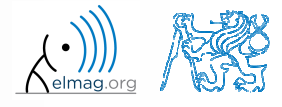

Department of Electromagnetic Field, CTU FEE, miloslav.capek@fel.cvut.cz

A0B17MTB: **Part #2**

#### **Complex numbers**

 $300 s$ 

 $\bullet$  create complex number *<sup>z</sup>* and its complex conjugate \* $s = z$  $z = 1 + 1j$  $\Re\{z\}$  $\Im\{z\}$ 0*z*

 $\bullet$ • switch between Cartesian and polar form (find  $|z|, \varphi$ )

$$
z = \Re\{z\} + j\Im\{z\} = a + jb
$$
  
\n
$$
z = |z|e^{j\varphi}, |z| = \sqrt{a^2 + b^2}
$$
  
\n
$$
z = |z|(\cos(\varphi) + j\sin(\varphi))
$$

 $\bullet$ verify Moivre's theorem

$$
z^{n} = (|z|e^{j\varphi})^{n}
$$
  

$$
z^{n} = |z|^{n} (\cos(n\varphi) + j\sin(n\varphi))
$$

$$
Z = |z| = \sqrt{2} \approx 1.4142
$$
  

$$
\varphi = \arctan\left(\frac{\Im\{z\}}{\Re\{z\}}\right) = \arctan\left(\frac{1}{1}\right) \approx 0.7854 \text{ rad}
$$

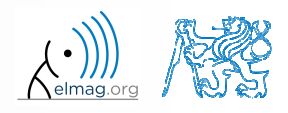

A0B17MTB: **Part #2**

#### $300 s$

#### **Complex numbers**

- $\bullet$  find out magnitude of <sup>a</sup> complex vector (avoid indexing)
	- 0 use abs, sqrt

$$
\mathbf{Z} = (1+1j \quad \sqrt{2})
$$

$$
\|\mathbf{Z}\| = ?, \quad \mathbf{Z} \in \mathbb{C}^2
$$

(1) 
$$
|Z_x|, |Z_y|
$$
  
\n(2)  $|\mathbf{Z}| = \sqrt{|Z_x|^2 + |Z_y|^2} = \sqrt{Z_x Z_x^* + Z_y Z_y^*}$   
\n $= \sqrt{\mathbf{Z} \cdot \mathbf{Z}^*} = \sqrt{|\mathbf{Z}|^2}$ 

- 0 alternatively, use following functions:
	- $\bullet$ norm
	- $\bullet$ • dot (*dot product*)
	- 0 hypot (*hypotenuse*)

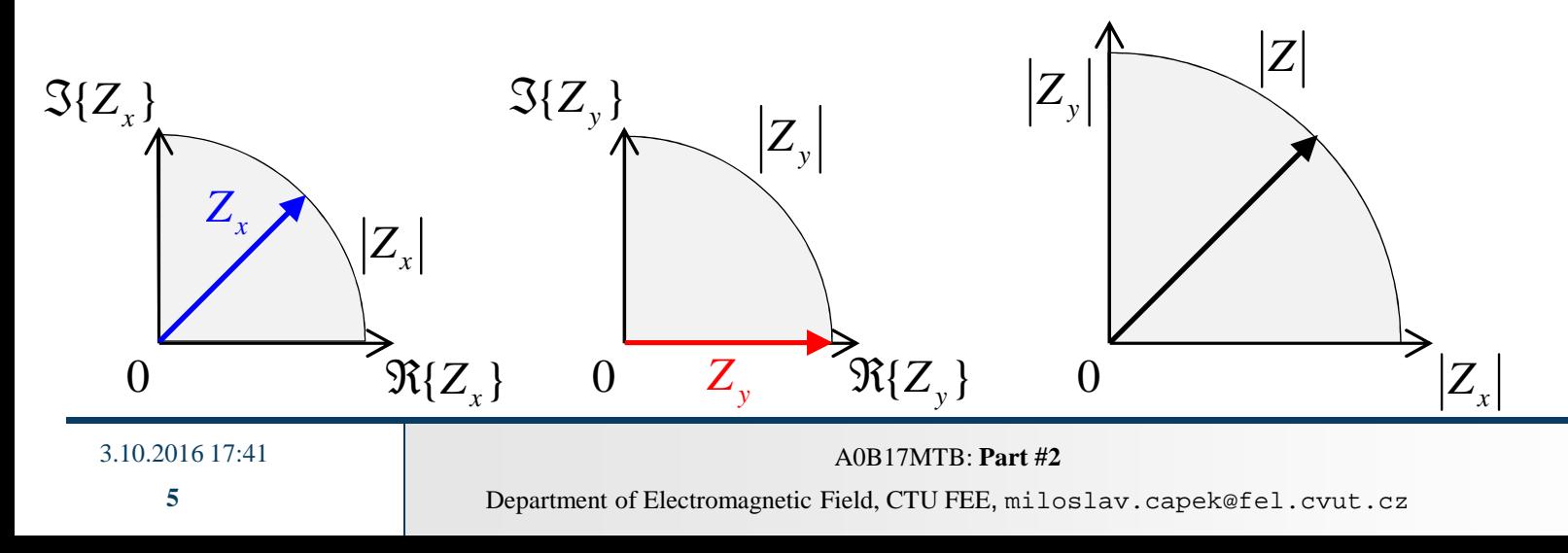

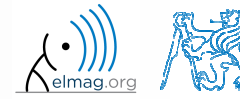

#### **Transpose and matrix conjugate**

- $\bullet$  Pay attention to situations where the matrix is complex,  $\mathbf{A} \in \mathbb{C}^{M \times N}$
- 0 two distinct operations:

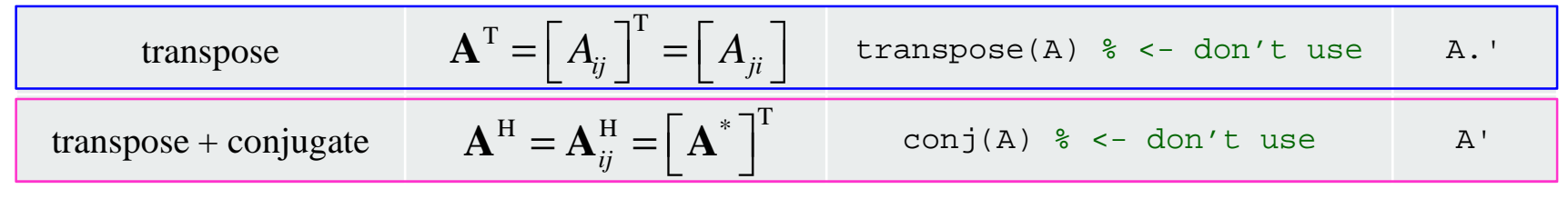

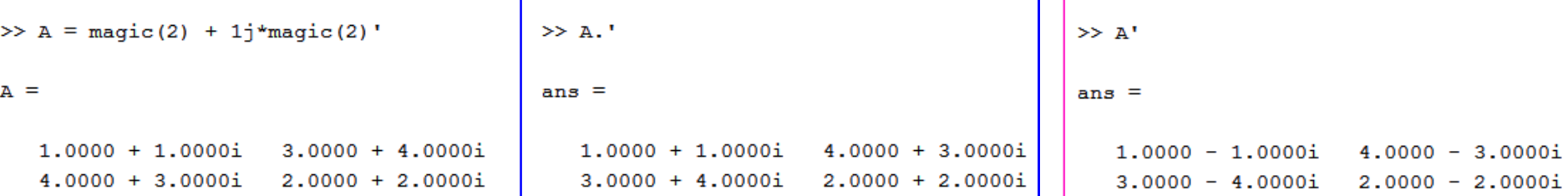

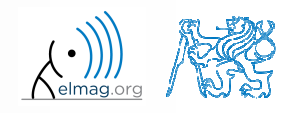

Department of Electromagnetic Field, CTU FEE, miloslav.capek@fel.cvut.czA0B17MTB: **Part #2**

### **Entering matrices – ":"**

- $\bullet$  large vectors and matrices with regularly increasing elements can be typed in using colon operator
	- a is the smallest element  $($ , from  $)$ , incr is increment, b is the largest 0 element  $($ "to")  $>> A = 1:4:17$

$$
\Rightarrow A = a: \text{incr:b}
$$

 $\mathbf{1}$  $5 -$ 9 13 17

 $A =$ 

- b doesn't have to be element of the series in question
	- **•** last element  $N \cdot incr$  then follows the inequality:  $\bullet$  $>> A = 1:4:7$

 $A =$  $a + N \cdot incr \leq |b|$  $\mathbf{1}$  $-5$ 

0 • if incr is ommited, the increment is set equal to 1

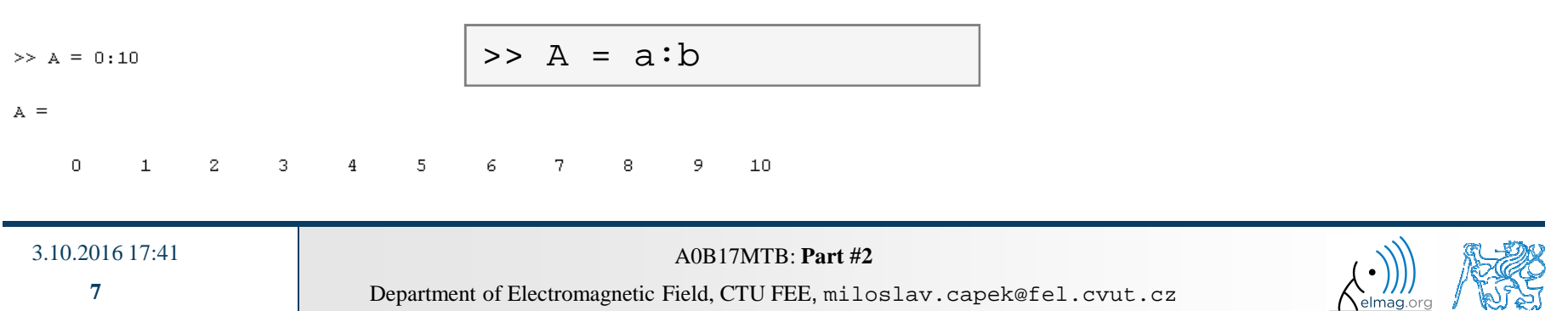

 $300 s$ 

#### **Entering matrices**

- 0 Using the colon operator  $,$ : " create
	- 0 following vectors

$$
u = (1 3 ... 99) \nv = (25 20 ... -5)T
$$

0 matrix

> $\bullet$ caution, the third column cant be created using colon operator ":" only

$$
\mathbf{T} = \begin{pmatrix} -4 & 1 & \frac{\pi}{2} \\ -5 & 2 & \frac{\pi}{4} \\ -6 & 3 & \frac{\pi}{6} \end{pmatrix}
$$

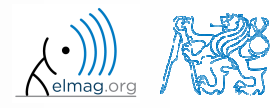

3.10.2016 17:41

Department of Electromagnetic Field, CTU FEE, miloslav.capek@fel.cvut.czA0B17MTB: **Part #2**

# **Entering matrices – linspace, logspace**

- colon operator defines vector <u>with evenly spaced</u> points
- In the case <u>fixed number of elements</u> of a vector is required, use linspace:

```
\Rightarrow A = linspace(a, b, N);
```

```
\gg A = linspace(0,2,5)
```

```
A =
```

```
0
     0.50001,0000
                         1,5000
                                    2.0000
```
0 • When the N parameter is left out, 100 elements of the vector are generated:

>>  $A = \text{linspace}(a, b)$ ;

0 the function logspace works analogically, excep<sup>t</sup> that logarithmic scale is used

```
>> A = \text{logspace}(a, b, N);
```
**9**

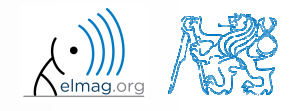

 $\bullet$ create <sup>a</sup> vector of <sup>100</sup> evenly space<sup>d</sup> points in the interval <-1.15,75.4>

 $\bullet$ create <sup>a</sup> vector of <sup>201</sup> evenly space<sup>d</sup> points in the interval <100,-100>

- create <sup>a</sup> vector with spacing of -10 in the interval <100,-100>
	- $\bullet$ try both options using linspace and colon ":"

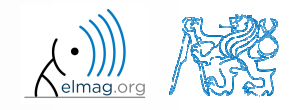

#### Matrix operations

#### **Entering matrices using functions**

- special types of matrices of given size are needed quite often
	- 0 Matlab offers number of functions to serve this purpose
- example: matrix filled with zeros
	- 0 will be used quite often

```
zeros(m) \frac{1}{2} and \frac{1}{2} and \frac{1}{2} and \frac{1}{2} and \frac{1}{2} and \frac{1}{2} and \frac{1}{2} and \frac{1}{2} and \frac{1}{2} and \frac{1}{2} and \frac{1}{2} and \frac{1}{2} and \frac{1}{2} and \frac{1}{2} and \frac{1}{2} and \frac
zeros(m, n) % matrix B of size m×n
zeros(m, n, p,...) % matrix B of size m×n×p×...zeros([m n]) \frac{1}{2} % matrix B of size m×n
B = zeros(m, 'single') % matrix B of size m×m, of type 'single')% see Help for other options
```
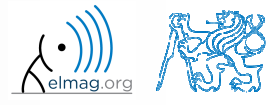

A0B17MTB: **Part #2**

## **Entering matrices using functions**

0 following useful functions analogical to the zeros function are available

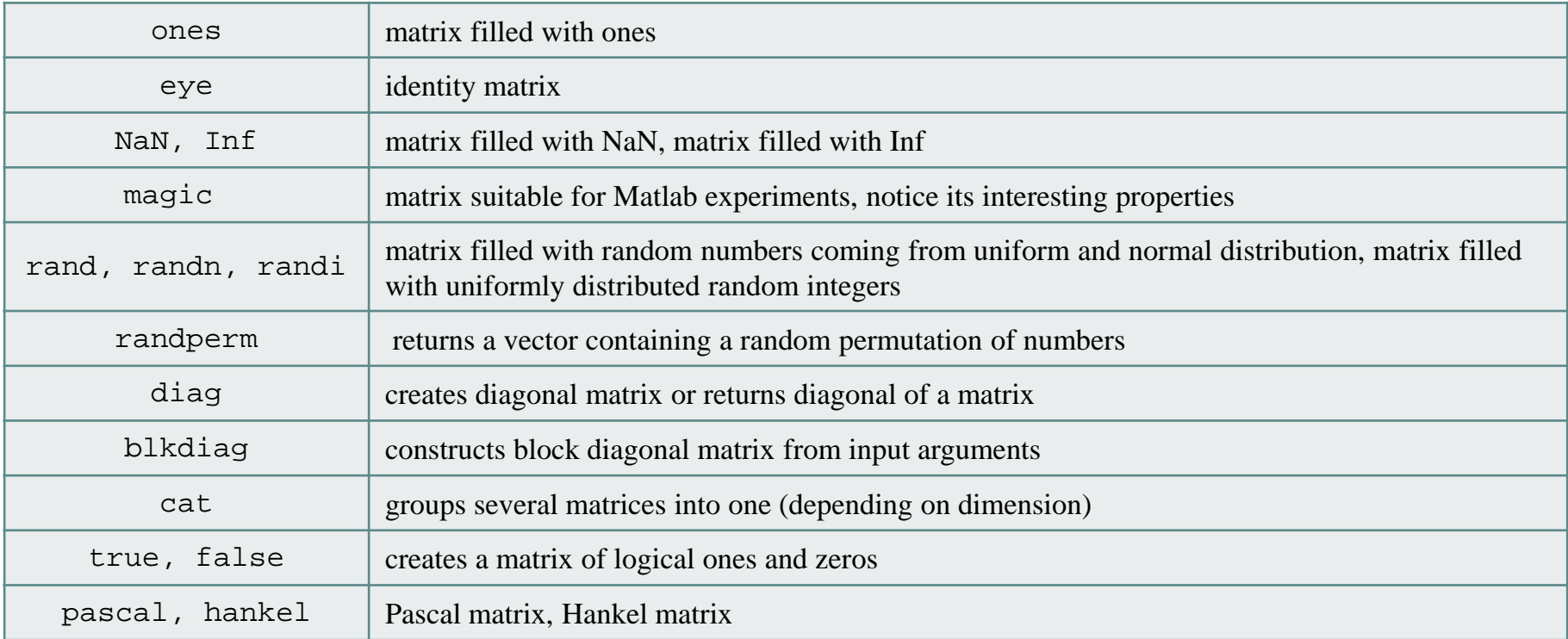

 $\bullet$ • for further functions see Matlab  $\rightarrow$  Mathematics  $\rightarrow$  Elementary Math  $\rightarrow$  Constants and Test Matrices Constants and Test Matrices

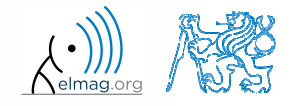

A0B17MTB: **Part #2**

## **Entering matrices using functions**

 $360 s$ 

- $\bullet$  create following matrices
	- 0 use Matlab functions
	- 0 begin with matrices you find easy to cope with

$$
\mathbf{M}_{1} = \begin{pmatrix} \text{NaN} & \text{NaN} \\ \text{NaN} & \text{NaN} \end{pmatrix}
$$

$$
\mathbf{M}_{2} = \begin{pmatrix} 1 & 1 & 1 & 1 \end{pmatrix}
$$

$$
\mathbf{M}_{3} = \begin{pmatrix} 2 & 0 & 0 \\ 0 & 3 & 0 \\ 0 & 0 & -5 \end{pmatrix}
$$

$$
\mathbf{M}_{4} = \begin{pmatrix} 0 & 1 & 0 & 0 \\ 0 & 0 & 1 & 0 \\ 0 & 0 & 0 & 1 \\ 0 & 0 & 0 & 0 \end{pmatrix}
$$

3.10.2016 17:41

**13**

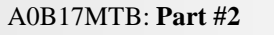

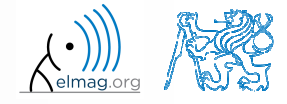

## **Entering matrices using functions**

 $360 s$ 

0 try to create empty 3-dimensional array of type double

 $\bullet$ can you find another option?

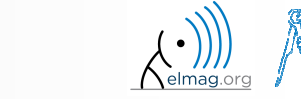

0

0

0

0

consider

clarity

spee<sup>d</sup>

simplicity

**15**

#### 0 convention

0 e.g. band matrix with '1' on main diagonal and with '2' and '3' on secondary diagonals

 $>> N = 10;$ >> diag(ones(N,1)) <sup>+</sup> diag(2\*ones(N-1,1),1) <sup>+</sup> diag(3\*ones(N-1,1),-1)

- 0 • can be sorted out using  $\epsilon$  for cycle as well (see next slides), might be faster ...
- 0 some other idea?

$$
(\mathcal{M}_\mathcal{A},\mathcal{M}_\mathcal{A},\mathcal
$$

>> plot(diag(randn(10, 1), 1))

quite often there are several options how to create <sup>g</sup>iven matrix

 it is possible to use output of one function as an input of another function in Matlab:

$$
\overbrace{\hspace{25mm}}^{}
$$

**Entering matrices**

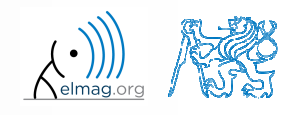

### **Dealing with sparse matrices**

- $\bullet$  Matlab provides suppor<sup>t</sup> for working with sparse matrices
	- 0 most of the elements of sparse matrices are zeros and it pays off to store them in <sup>a</sup> more efficient manner
- 0 to create sparse matrix <sup>S</sup> out of <sup>a</sup> matrix <sup>A</sup>:

 $S = sparse(A)$ ,

 $\bullet$ conversion of <sup>a</sup> sparse matrix to <sup>a</sup> full matrix :

 $B = full(S)$ ,

 $\bullet$ in the case of need see Help for other functions

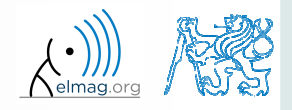

3.10.2016 17:41

**16**

Matrix operations

#### **Matrix operations #1**

**17**

 $P =$ 

0 there are other useful functions apar<sup>t</sup> from transpose (transpose) and matrix diagonal (diag) :

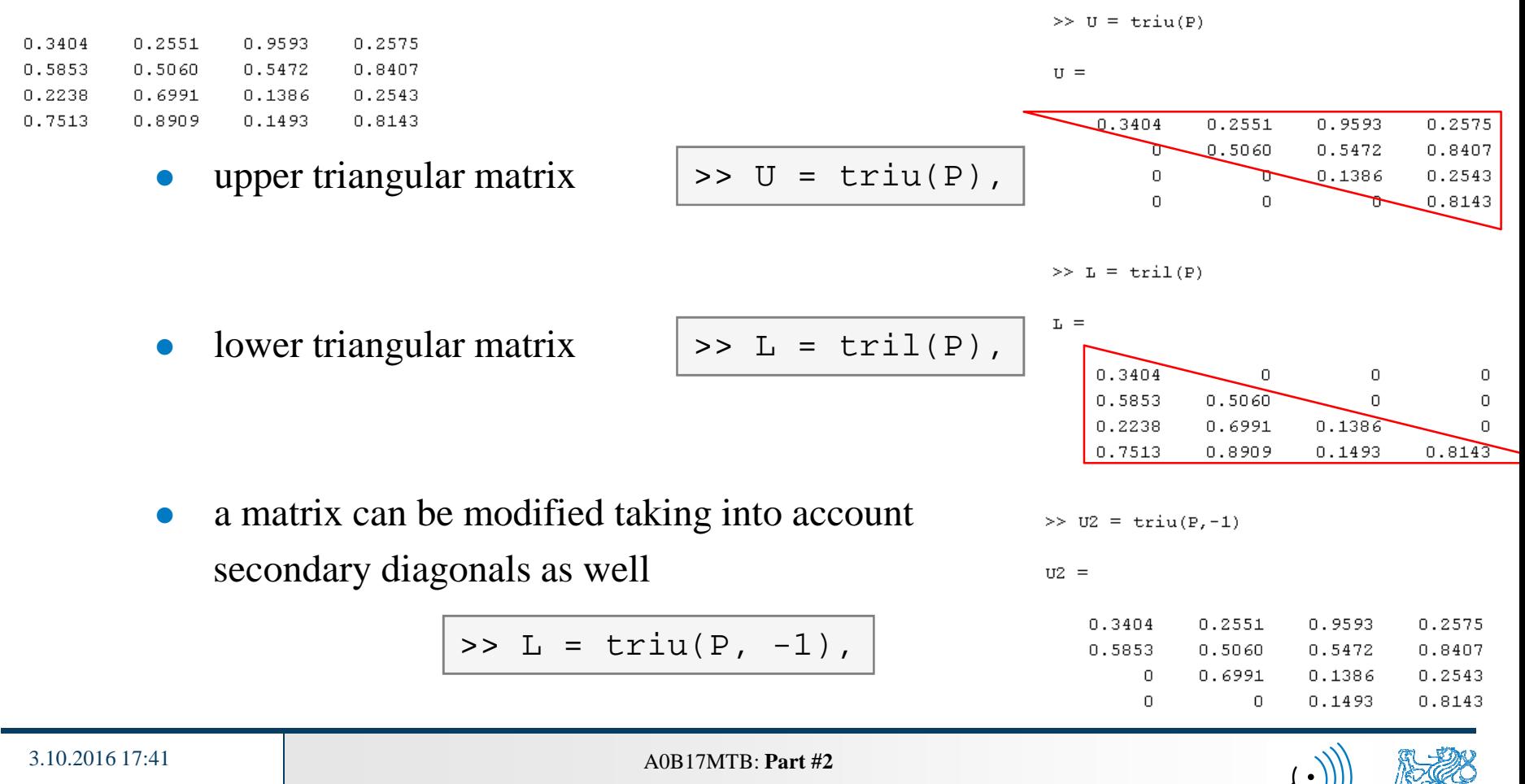

#### **Matrix operations #2**

0 • function repmat is used to copy (part of) a matrix

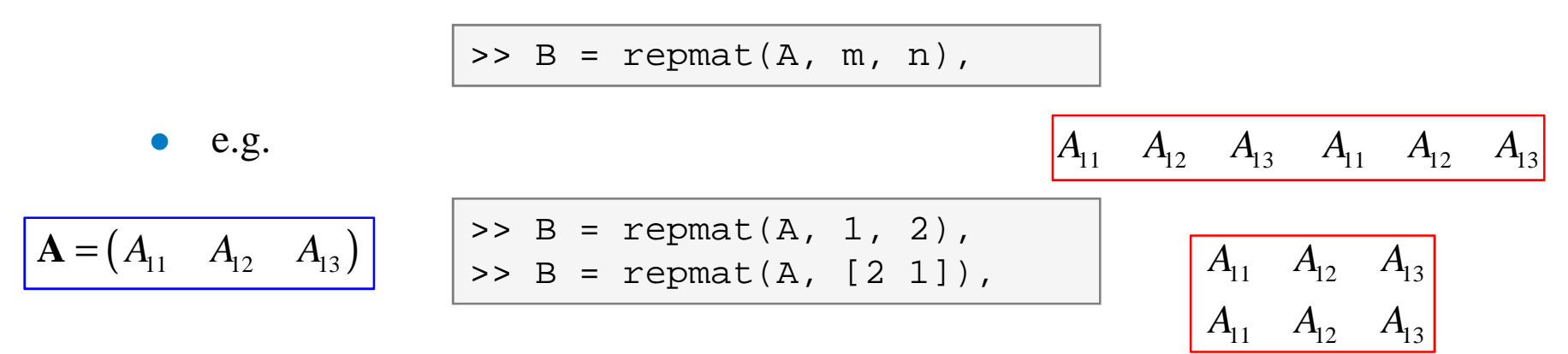

- 0 repmat is <sup>a</sup> very fast function
	- 0 comparison of execution time of creating a  $1e4 \times 1e4$  matrix filled with zeros :

>> X = zeros(1e4, 1e4); % computed in **0.18**<sup>s</sup> >> Y = repmat(0, 1e4, 1e4); % computed in **0.0004**s, BUT... don't use it

> 0 it is for you to consider the way of matrix allocation …

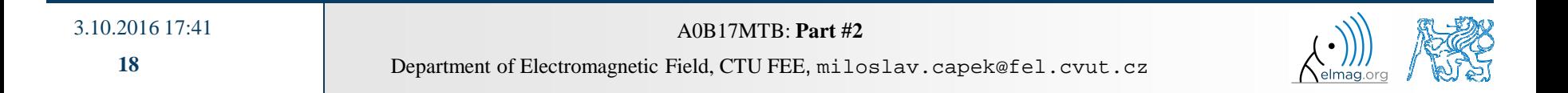

#### **Matrix operations #3**

0 function reshape is used to reshuffle <sup>a</sup> matrix

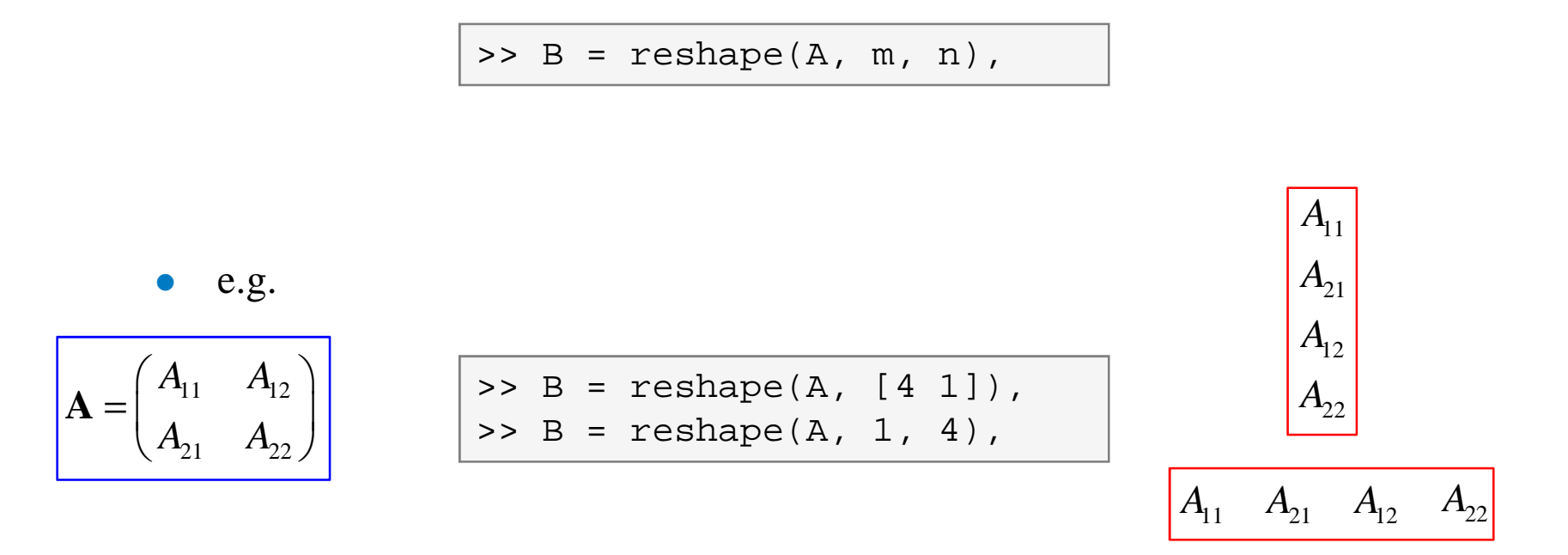

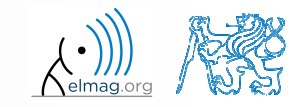

3.10.2016 17:41

A0B17MTB: **Part #2**

**19**

Matrix operations

#### **Matrix operations #4**

- $\bullet$  following functions are used to swap the order of
	- 0 columns: fliplr

$$
\mathbf{A} = \begin{pmatrix} A_{11} & A_{12} & A_{13} \\ A_{21} & A_{22} & A_{23} \end{pmatrix}
$$

0 rows: fliud  $>> B = \text{fliplr}(A)$ ,

 $>> B =$  flipud(A),

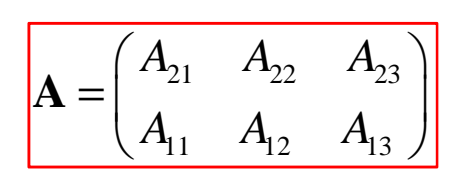

 $13$   $1\frac{1}{2}$   $1\frac{1}{1}$ 

 $\begin{pmatrix} A_{13} & A_{12} & A_{11} \end{pmatrix}$ 

 $A_{13}$   $A_{12}$   $A_{1}$ 

 ${\bf A} =$ 

 $A_{23}$   $A_{22}$   $A_{2}$ 

 $\mathbf{A} = \begin{pmatrix} 15 & 12 & 11 \\ A_{23} & A_{22} & A_{21} \end{pmatrix}$ 

23  $1\frac{1}{22}$   $1\frac{1}{21}$ 

0 row-wise or column-wise: flipdim

> >> B = flipdim(A, 1),>> B = flipdim(A, 2),

0 the same result is obtained using indexing (see next slides)

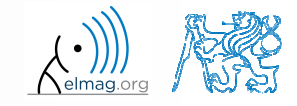

Department of Electromagnetic Field, CTU FEE, miloslav.capek@fel.cvut.cz

A0B17MTB: **Part #2**

#### **Matrix operations #5**

- $\bullet$  circular shift is also available
	- 0 can be carried out in chosen dimension (row-wise/ column-wise)
	- 0 can be carried out in both directions (back / forth)

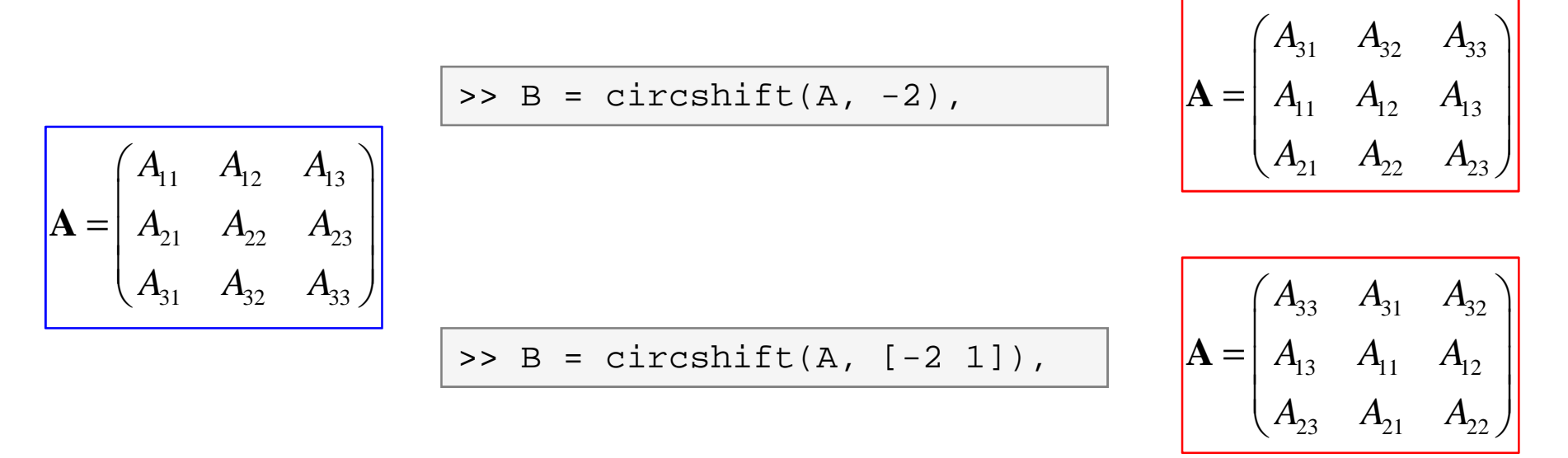

0 Consider the difference between flipdim <sup>a</sup> circshift

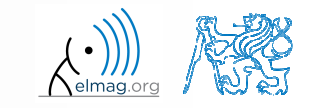

Department of Electromagnetic Field, CTU FEE, miloslav.capek@fel.cvut.cz

A0B17MTB: **Part #2**

1

1

1

 $e + i$ 

π

π

π

 $e + i$ 

 $e +i$ 

#### **Matrix operations #1**

 $450 s$ 

- convert the matrix  $A = \begin{bmatrix} 1 & 0 & 0 \\ 0 & -1 & 0 \end{bmatrix}$  to have the form of matrices  $A_1$  to  $A_4$ 1 $e \quad -i$  $\mathbf{A} = \begin{pmatrix} 1 & \pi \\ e & -i \end{pmatrix}$
- 0 use repmat, reshape, triu, tril and conj  $=\begin{pmatrix} 1 & \pi & 1 & \pi & 1 & \pi \end{pmatrix}$  $A_3 = \begin{pmatrix} 1 & \pi \\ e & +i \\ 1 & \pi \\ e & +i \\ 1 & \pi \\ e & +i \end{pmatrix}$

$$
\mathbf{A}_{1} = \begin{pmatrix} 1 & \pi & 0 & 0 & 0 & 0 \\ 0 & -i & e & -i & 0 & 0 \\ 0 & \pi & 1 & \pi & 0 & 0 \\ 0 & 0 & e & -i & e & 0 \\ 0 & 0 & 0 & \pi & 1 & \pi \\ 0 & 0 & 0 & 0 & e & -i \end{pmatrix}
$$

$$
\mathbf{A}_2 = \begin{pmatrix} 1 & \pi & e & -i \end{pmatrix}
$$

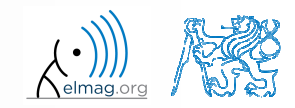

 $450 s$ 

 $\bullet$ create following matrix (use advanced techniques)

> 1 2 3 1 2 3<br>0 2 4 0 2 4<br>0 0 5 0 0 5  $A = \begin{pmatrix} 1 & 2 & 3 & 1 & 2 & 3 \\ 0 & 2 & 4 & 0 & 2 & 4 \\ 0 & 0 & 5 & 0 & 0 & 5 \end{pmatrix}$

- 0 save the matrix in file named 'matrix.mat'
- 0 create matrix **<sup>B</sup>** by swapping columns in matrix **<sup>A</sup>**
- 0 create matrix **<sup>C</sup>** by swapping rows in matrix **<sup>B</sup>**
- 0 add matrices **<sup>B</sup>** and **<sup>C</sup>** in the file 'matrix.mat '

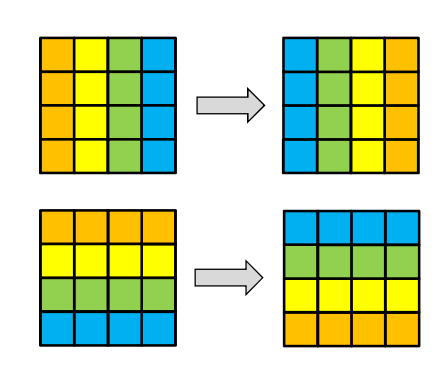

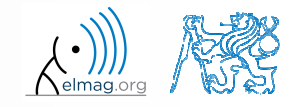

#### 3.10.2016 17:41

**24**

Department of Electromagnetic Field, CTU FEE, miloslav.capek@fel.cvut.czA0B17MTB: **Part #2**

#### **Matrix operations #3**

- compare and interpret following commands:
- $\Rightarrow$  x =  $(1:5)'$ ;  $\qquad$  & entering vector  $>> X =$  repmat(x,  $[1 10]$ ),  $% 1.$  option >> X = x(:, ones(10, 1)), % 2. option

0 repmat is powerful, but not always the most time-efficientfunction

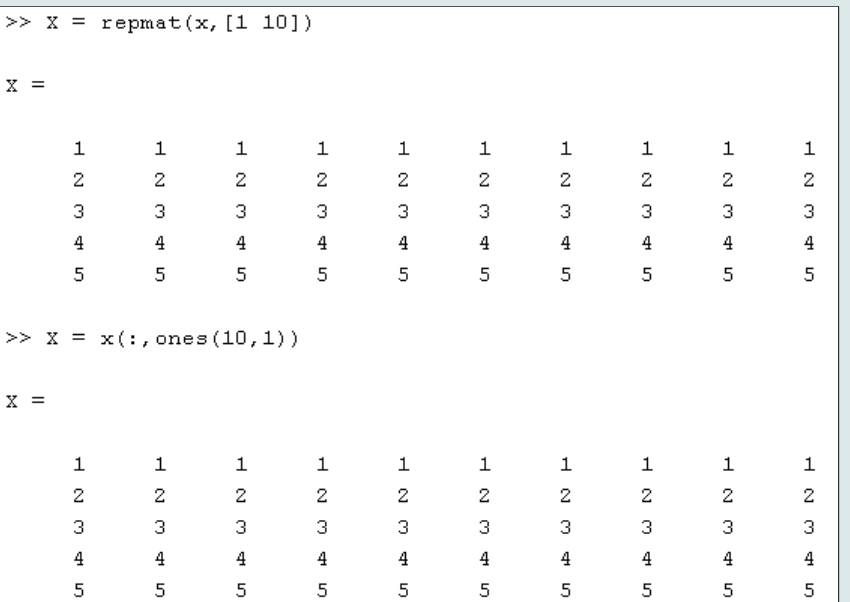

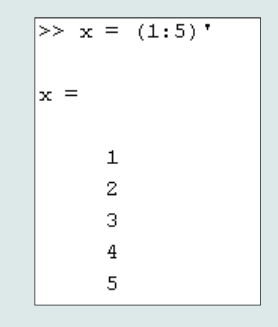

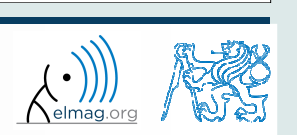

 $150 s$ 

### **Vector and matrix operations**

- $\bullet$ **•** remember that matrix multiplication is not commutative, i.e.  $AB \neq BA$
- 0 remember that vector  $\times$  vector product results in

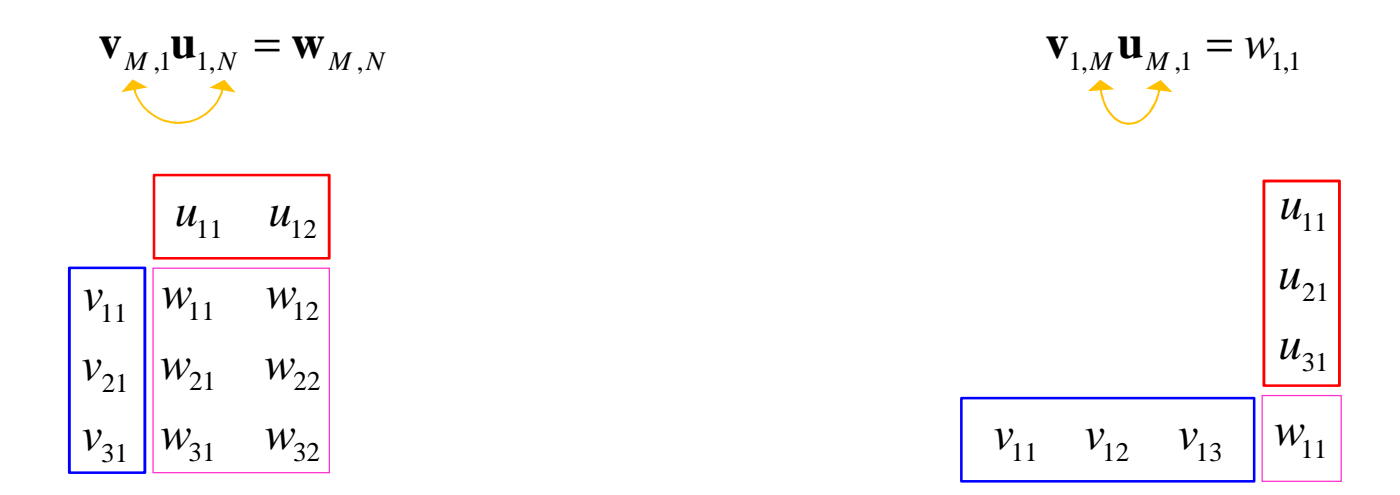

0 … pay attention to the dimensions of matrices!

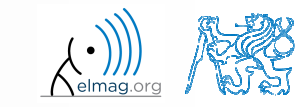

#### **Element-by-element vector product**

- $\bullet$  it is possible to multiply arrays of the same size in the element-byelement manner in Matlab
	- 0 result of the operation is an array
	- 0 size of all arrays are the same, e.g. in the case of  $1\times 3$  vectors:

$$
\mathbf{a} = \begin{pmatrix} a_1 & a_2 & a_3 \end{pmatrix} \qquad \mathbf{b} = \begin{pmatrix} b_1 & b_2 & b_3 \end{pmatrix}
$$

$$
\begin{array}{|c|c|c|c|c|c|}\n\hline\n\text{a *b} & a & a_1 & a_2 & a_3 \\
\hline\na_1 & a_2 & a_3 & b_1 & b_2 & b_3 & \\
\hline\n\end{array}\n\rightleftharpoons \text{Error using } \frac{*}{\text{transitions must agree.}}\n\begin{array}{|c|c|c|c|}\n\hline\n\text{a *b} & a & a_1 & a_2 & a_3 \\
\hline\n\end{array}
$$

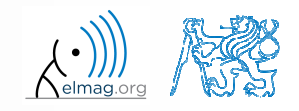

Department of Electromagnetic Field, CTU FEE, miloslav.capek@fel.cvut.cz

A0B17MTB: **Part #2**

## **Element-by-element matrix product**

- $\bullet$  if element-by-element multiplication of two matrices of the same size is needed, use the '.\*'operator
	- i.e. two cases of multiplication are distinguished

$$
\begin{array}{|c|c|c|c|c|c|c|} \hline \rule{0mm}{2.5mm} & & A_{11} & A_{12} & \\ \hline \rule{0mm}{2.5mm} & & A_{11} & A_{12} & \\ \hline \rule{0mm}{2.5mm} & & A_{21} & A_{22} & \\ \hline \rule{0mm}{2.5mm} & & A_{21} & B_{21} & B_{22} & \\ \hline \rule{0mm}{2.5mm} & & & A_{21} & B_{22} & \\ \hline \rule{0mm}{2.5mm} & & & A_{21} & B_{22} & \\ \hline \rule{0mm}{2.5mm} & & & & A_{11} & B_{11} & \\ \hline \rule{0mm}{2.5mm} & & & & & \\ \hline \rule{0mm}{2.5mm} & & & & & \\ \hline \rule{0mm}{2
$$

 $\bullet$ It is so called *Hadamard product* / *element-wise product* / *Schur product*: **A B**

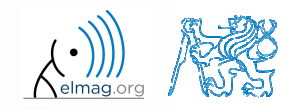

**27**

#### **Element-wise operations #1**

- $\bullet$  element-wise operations can be applied to vectors as well in Matlab. Element-wise operations can be usefully combined with vectorfunctions
- it is possible, quite often, to eliminate <sup>1</sup> or even <sup>2</sup> for-loops!!!
- 0 these operations are exceptionally efficient  $\rightarrow$  allow the use of so called vectorization (see later)

• e.g.: 
$$
f(x) = \frac{10}{(x+1)} \tan(x)
$$
,  
\n $x \in \left[-\frac{\pi}{4}, \frac{\pi}{4}\right]$   
\n>>  $x = -\pi/4: \pi/100: \pi/4$ ;  
\n>> fx = 10./(1+x).\*tan(x);  
\n>> plot(x, fx);  
\n>> grid on;

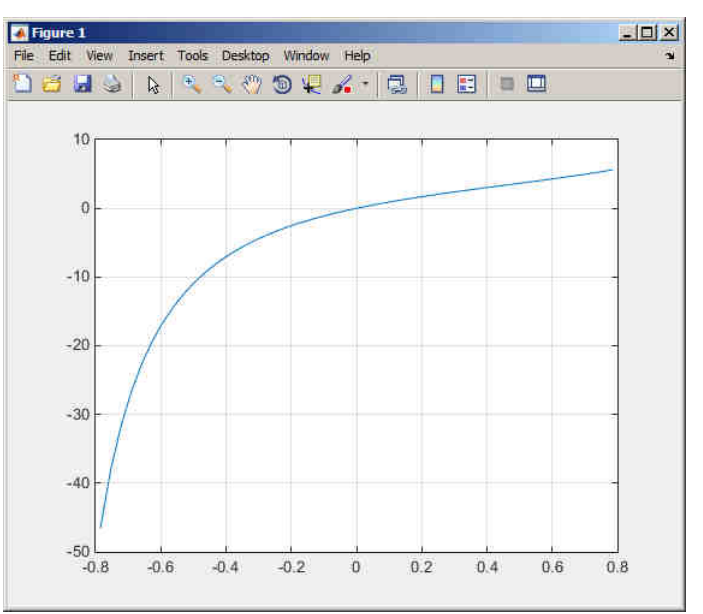

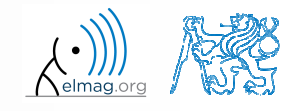

**28**

Department of Electromagnetic Field, CTU FEE, miloslav.capek@fel.cvut.czA0B17MTB: **Part #2**

#### **Element-wise operations #1**

 $300 s$ 

\n- **e** evaluate functions 
$$
f_1(x) = \sin(x)
$$
 of the variable  $x \in [0, 2\pi]$   $f_2(x) = \cos^2(x)$   $f_3(x) = f_1(x) + f_2(x)$
\n

0 evaluate the functions in evenly space<sup>d</sup> points of the interval, the spacing is  $\Delta x = \pi/20$ 

A0B17MTB: **Part #2**

0 for verification:

 $>$  plot(x, f1, x, f2, x, f3),

 $\bullet$  Matlab also enables symbolic solution (see later)

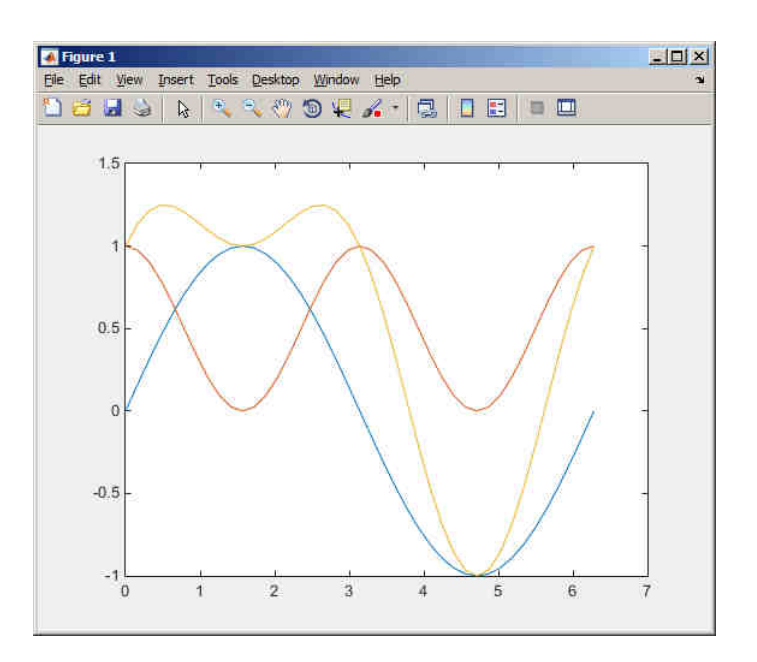

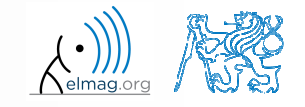

 $240 s$ 

### **Element-wise operations #2**

 $\bullet$  depict graphically following functional dependence in the interval

 $x \in [0, 5\pi]$ 

0 <sup>p</sup>lot the result using following function

$$
f_4(x) = \frac{-\cos(3x)}{\cos(x)\sin\left(x - \frac{\pi}{5}\right) - \pi}
$$

$$
\big| \Rightarrow \text{plot}(x, f4);
$$

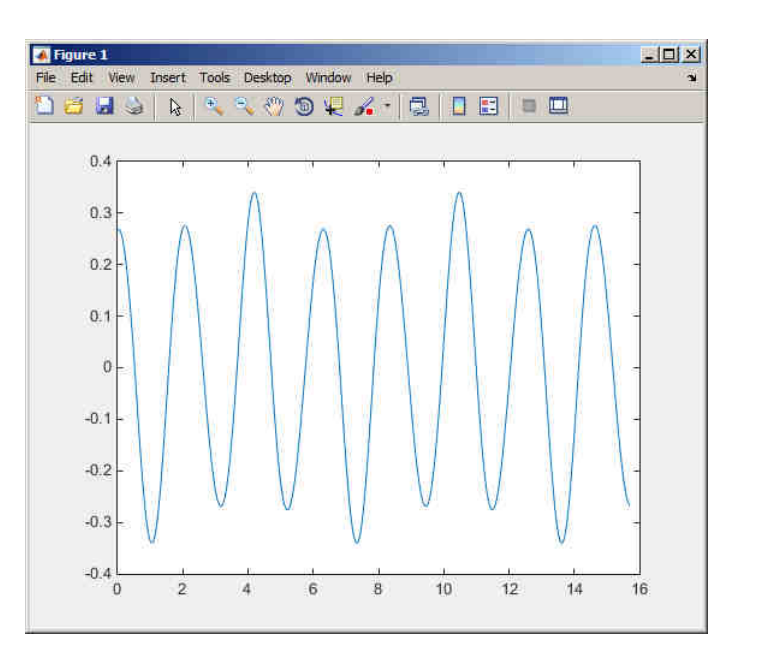

0 explain the difference in the way of

 $>> A*B$ ,

>> A.\*B,  $|$  >> A'.\*B,

multiplication of matrices of the same size

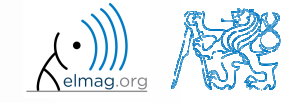

3.10.2016 17:41

**30**

Department of Electromagnetic Field, CTU FEE, miloslav.capek@fel.cvut.czA0B17MTB: **Part #2**

#### **Element-wise operations #3**

- 0 • evaluate the function  $f(x, y) = xy$ ,  $x, y \in [0, 2]$ , use 101 evenly spaced <sup>360 s</sup> points in both *<sup>x</sup>* and *<sup>y</sup>*
- 0 the evaluation can be carried out either using vectors, matrix elementwise vectorization or using two for loops
	- 0 plot the result using  $\text{surf}(x,y,f)$
	- when ready, try also  $f(x, y) = x^{0.5}y^2$  on the same interval  $\bullet$

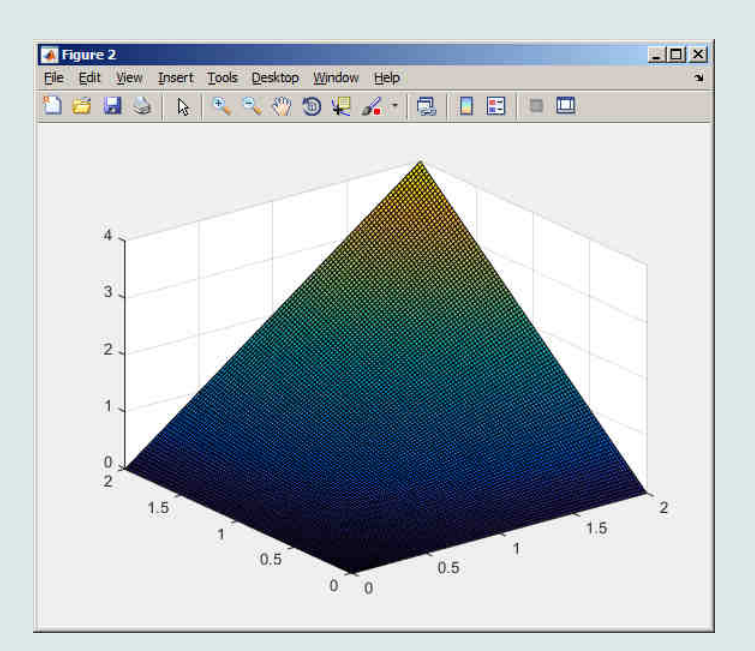

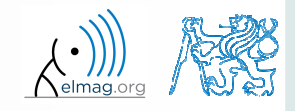

A0B17MTB: **Part #2**

Matrix operations

#### **Matrix operations**

0 construct block diagonal matrix: blkdiag

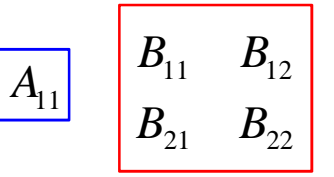

 $\Rightarrow$  A = 1; B = [2 3; -4 -5];  $>> C = blkdiag(B, A);$ 

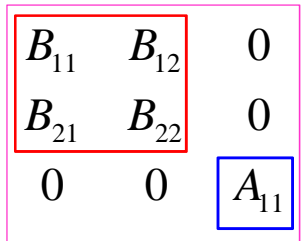

0 arranging two matrices of the same size: cat

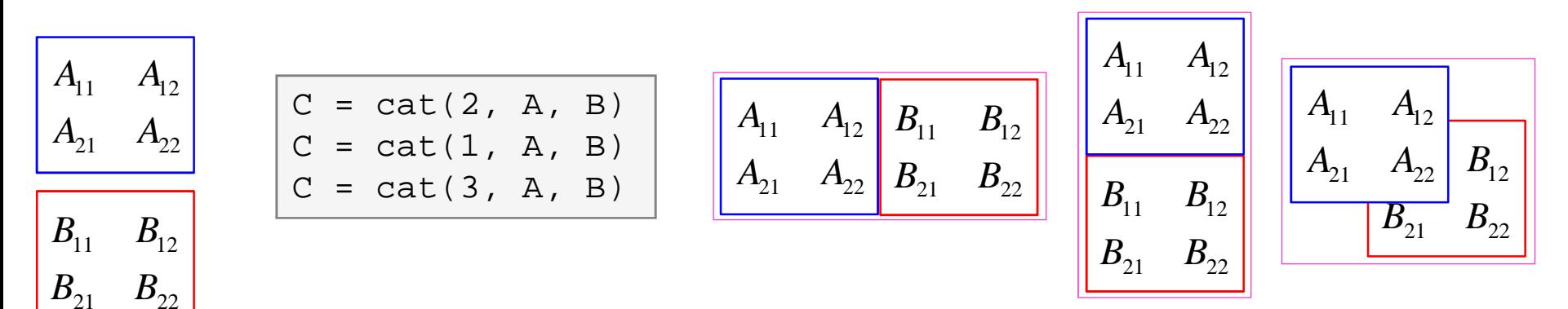

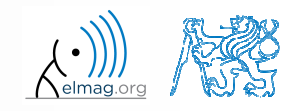

3.10.2016 17:41

A0B17MTB: **Part #2**

Department of Electromagnetic Field, CTU FEE, miloslav.capek@fel.cvut.cz

**32**

## **Size of matrices and other structures**

- it is often needed to know size of matrices and arrays in Matlab
- 0 • function  $\sin z =$  returns a vector giving the size of the matrix / array

```
>> A = \text{randn}(3,5);
>> d = size(A) % d = [3 5]
```
● function length returns largest dimension of an array

$$
i.e. length(A) = max(size(A))
$$

>> A = 
$$
randn(3,5,8)
$$
;  
>> e = length(A)  $\text{e} = 8$ 

- function ndims returns number of dimensions of a matrix / array
	- i.e.  $ndims(A) = length(size(A))$
- $\bullet$ • function numel returns number of elements of a matrix / array

>> n = numel(A) % **n = 120**

>> m = ndims(A) % **m = 3**

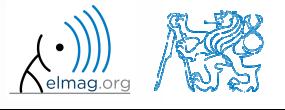

 $250 s$ 

## **Size of matrices and other structures**

- $\bullet$  create an arbitrary 3D array
	- 0 you can make use of the following commands :

 $\Rightarrow$  A = rand(2+randi(10), 3+randi(5));  $\Rightarrow$  A(:,:,2) = flipud(fliplr(A)),

- $\bullet$  and now:
	- 0 find out the size of <sup>A</sup>
	- $\bullet$ find out the number of elements of <sup>A</sup>
	- 0 • find out the number of elements of A in the 'longest' dimension
	- 0 find out the number of dimensions of <sup>A</sup>

#### **Data types inn** Matlab Data types

#### $\bullet$ can be postponed for later …

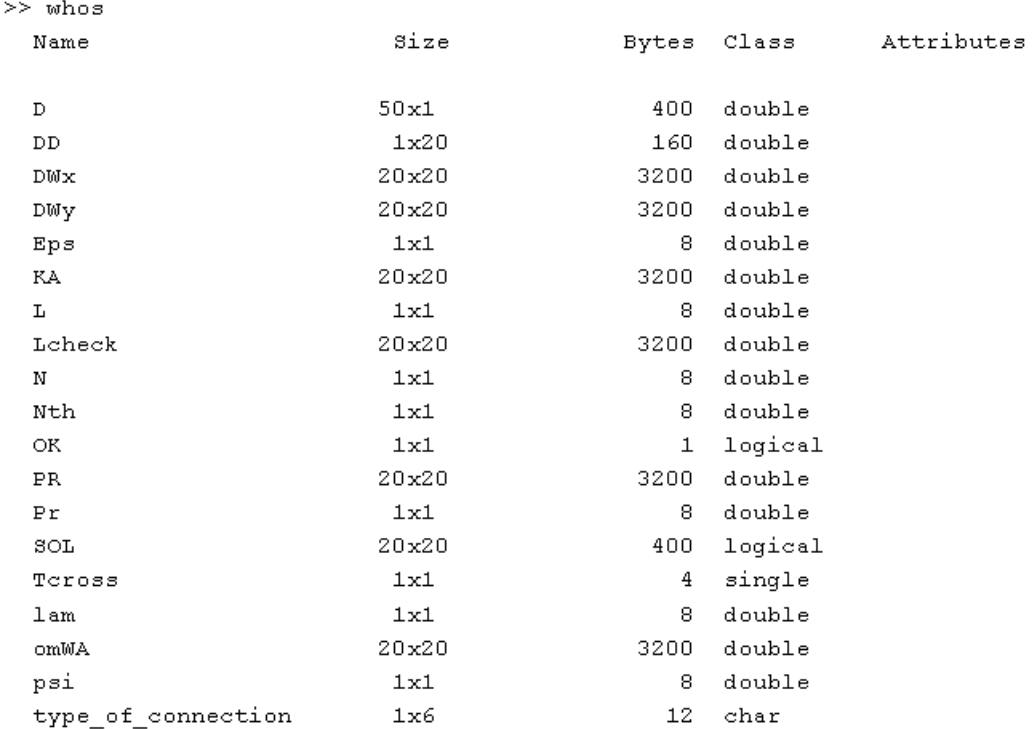

>> class(type\_of\_connection)

ans  $=$ 

 $char$ 

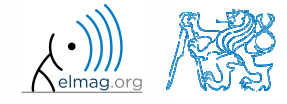

3.10.2016 17:41

A0B17MTB: **Part #2**

**35**

# **Bonus: function gallery**

- $\bullet$  function enabling to create <sup>a</sup> vast set of matrices that can be used for Matlab code testing
- most of the matrices are special-purpose
	- 0 function gallery offers significant coding time reduction for advanced Matlab users
- 0 see help gallery / doc gallery
- $\bullet$ try for instance:

>> gallery('pei', 5, 4) >> gallery('leslie', 10)>> gallery('clement', 8)

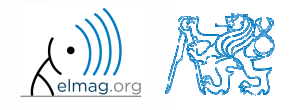

3.10.2016 17:41

Department of Electromagnetic Field, CTU FEE, miloslav.capek@fel.cvut.czA0B17MTB: **Part #2**

**36**

#### **Function why**

- it is a must to try that one! :)
	- $\bullet$ try help why
	- $\bullet$ try to find out how many answers exist

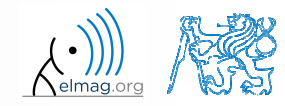

#### **Discussed functions**

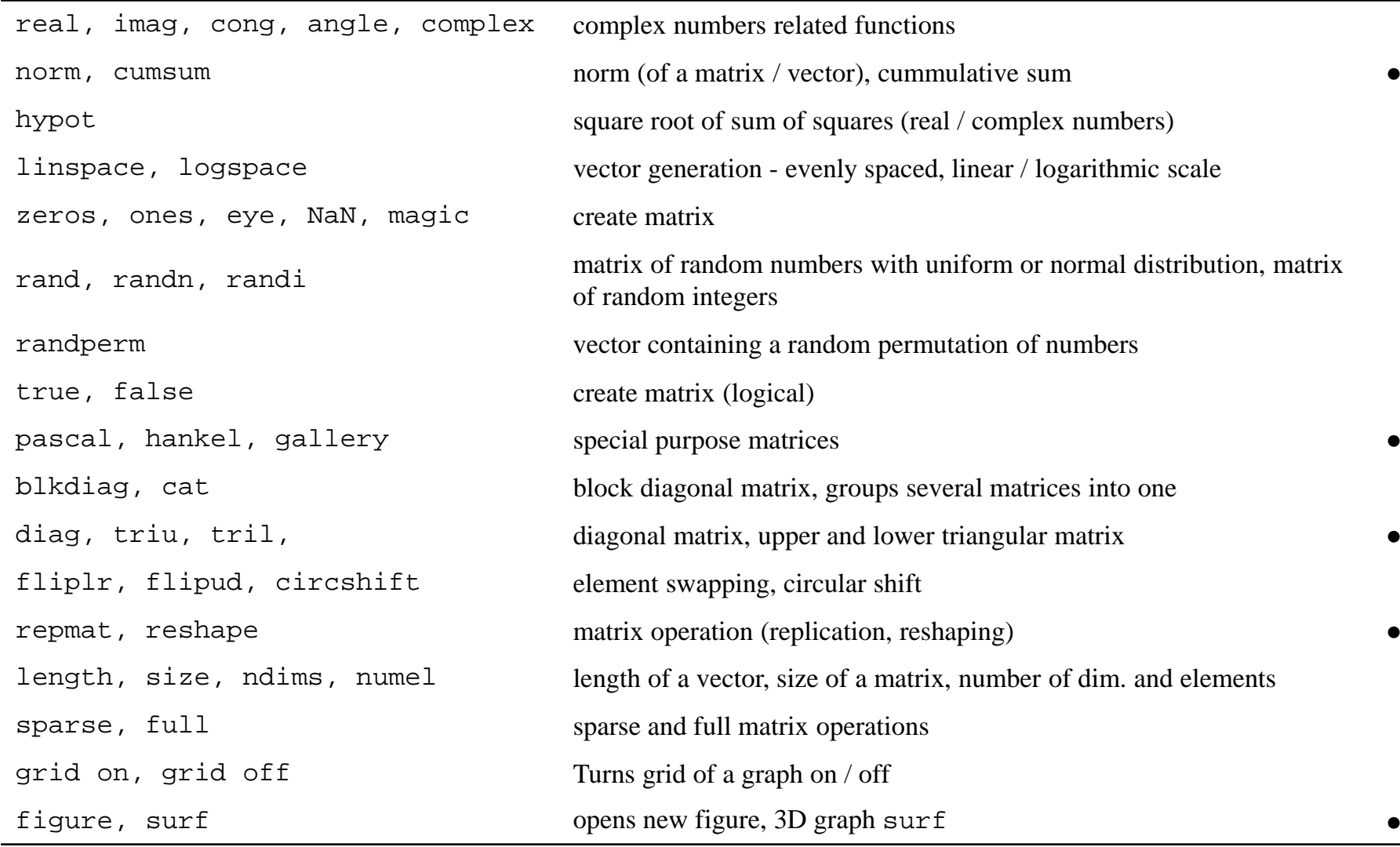

#### 3.10.2016 17:41

**38**

A0B17MTB: **Part #2**

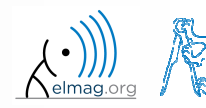

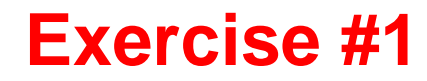

0 • create matrix **M** of size  $size(M) = [3 \ 4 \ 2]$  containing random<br>numbers coming from uniform distribution on the interval  $[0.5 \ 7 \ 5]$ numbers coming from uniform distribution on the interval [-0.5,7.5]

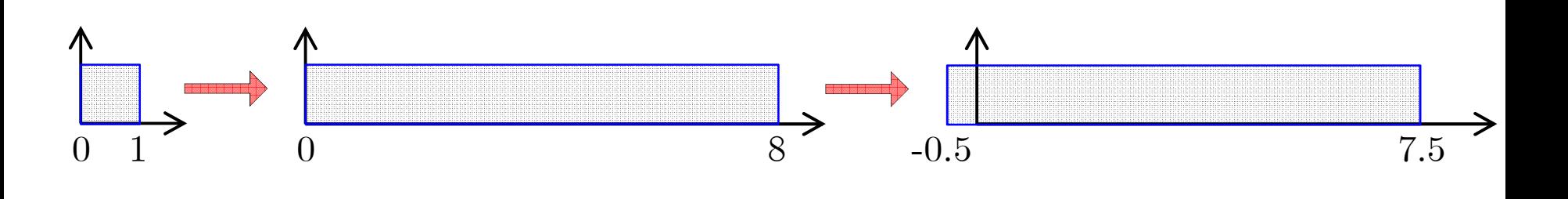

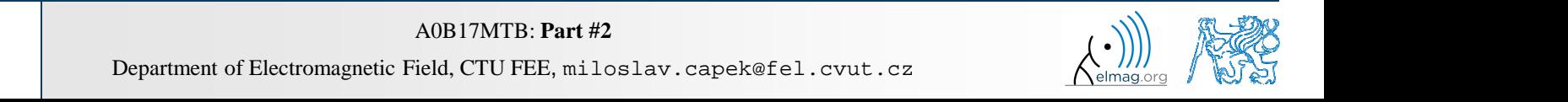

 $360 s$ 

3.10.2016 17:41

**39**

- 0 Consider the operation  $a1^a a2$ , is this operation is applicable to following cases?
	- 0 a1 – matrix, a2 – scalar
	- 0 a1 – matrix, a2 – matrix
	- 0 a1 – matrix, a2 – vector
	- 0  $a1 - scalar, a2 - scalar$
	- 0 a1 – scalar, a2 – matrix
	- 0 a1, a2 – matrix, a1. $\text{a}$ 2

you can always create the matrices a1, a2 and make a test …

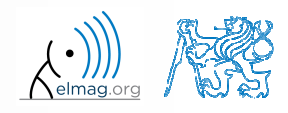

 $200 s$ 

 $\bullet$  make corrections to the following <sup>p</sup>iece of code to ge<sup>t</sup> values of the function  $f(x)$  for 200 points on the interval  $[0, 1]$ :

$$
f(x) = \frac{x^2 \cos(\pi x)}{(x^3 + 1)(x + 2)}
$$

- 0 find out the value of the function for  $x = 1$ by direct accessing the vector
- 0 what is the value of the function for  $x = 2$ ?
- 0 to check, plot the graph of the function  $f(x)$

 <sup>+</sup> <sup>=</sup> *<sup>x</sup> <sup>x</sup> <sup>x</sup> <sup>x</sup> <sup>f</sup> <sup>x</sup>* <sup>π</sup> >> % erroneous code >> x = linspace(0, 1); >> clear; >> g = x^3+1; H = x+2; >> y = cos xpi; z = x.^2; $\Rightarrow$  f =  $y \cdot z / q h$ 

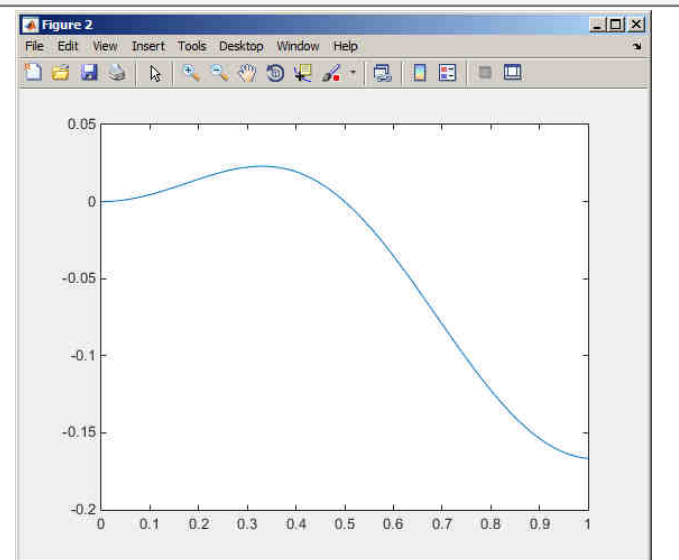

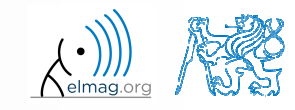

- $\bullet$  think over how many ways there are to calculate the length of the hypotenuse when two legs of a triangle are given
	- 0 make use of various Matlab operators and functions
	- 0 consider also the case where the legs are complex numbers

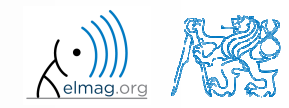

#### **Exercise #5**

- $\bullet$ A proton, carrying a charge of  $Q = 1.602 \cdot 10^{-19}$  C and of a mass of  $m = 1.673 \cdot 10^{-31}$  kg enters a homogeneous magnetic and electric field in the direction of the *z* axis in the way that the proton follows a helical path; the initial velocity of the proton is  $v_0 = 1 \cdot 10^7$  m/s. The intensity of the magnetic field is  $B = 0.1$ T, the intensity of the electric field is  $E = 1.10<sup>5</sup>$  V/m
	- $\bullet$ velocity of the proton along the z axis is

$$
v = \frac{QE}{m}t + v_0
$$

- 0 where *<sup>t</sup>* is time, travelled distance along the *<sup>z</sup>* axis is <sup>2</sup> +  $v_0$ 1 2*QE* $z = \frac{z}{2} + \frac{z}{m}t^2 + v_0t$  $=\frac{2}{2} + \frac{2}{m}t^2 +$
- 0 radius of the helix is *vm r BQ*=
- 0 frequency of orbiting the helix is

$$
f = \frac{v}{2\pi r}
$$

 $\bullet$ the *<sup>x</sup>* and *<sup>y</sup>* coordinates of the proton are

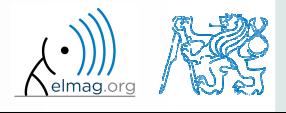

#### **Exercise #6**

• plot the path of the proton in space in the time interval from 0 ns to 1 ns in 1001 points using function  $\texttt{comet3}(x,y,z)$ 

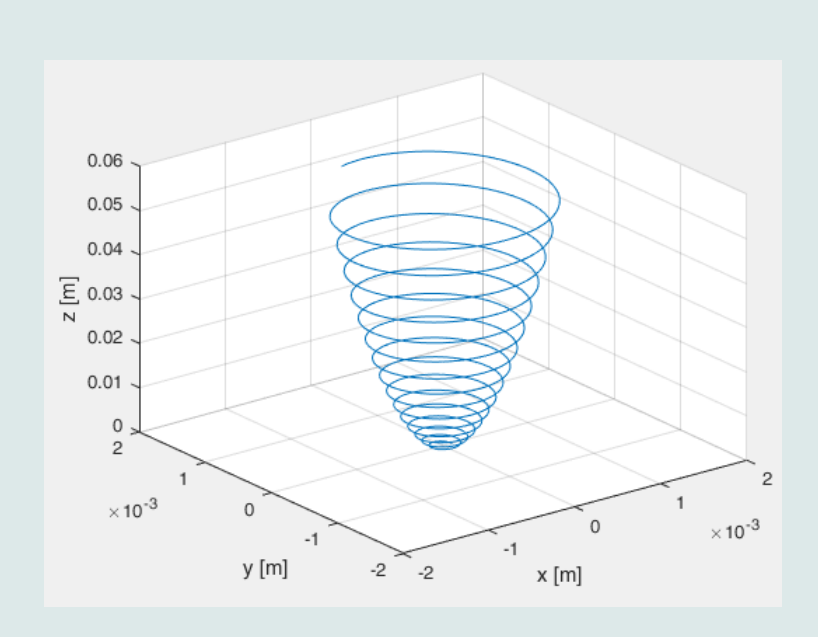

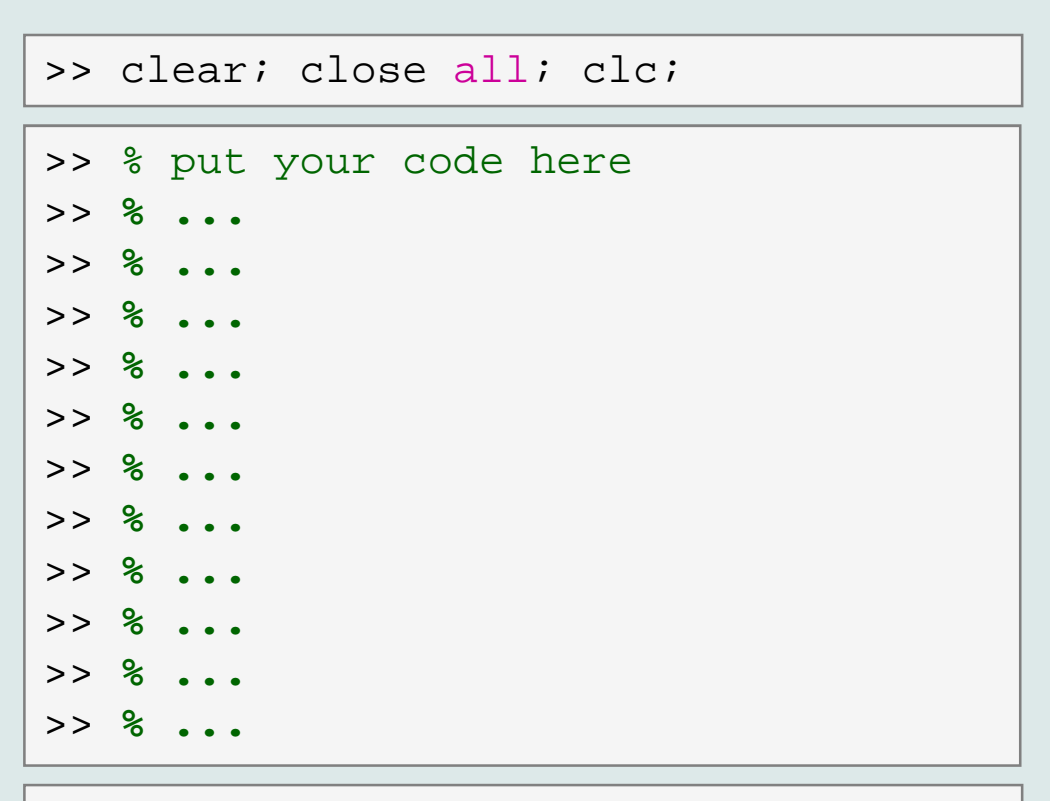

>>  $connect3(x, y, z)$ 

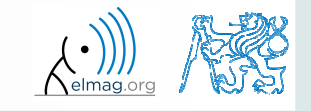

 $500 s$ 

3.10.2016 17:41

A0B17MTB: **Part #2**

**44**

## **Thank you!**

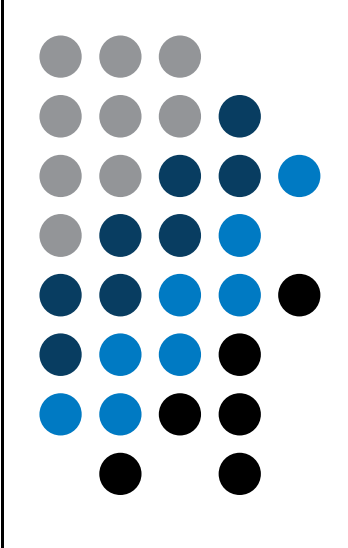

ver. 6.1 (03/10/2016) Miloslav Čapek, Pavel Valtr miloslav.capek@fel.cvut.czPavel.Valtr@fel.cvut.cz

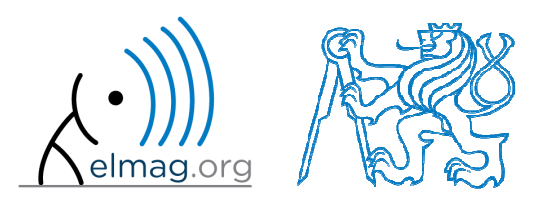

Apart from educational purposes at CTU, this document may be reproduced, stored or transmitted only with the prior permission of the authors.Document created as part of A0B17MTB course.